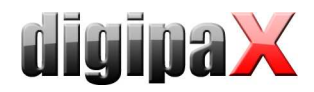

# Anleitung für die Generierung eines Röntgentagebuchs mit Xadmin

Für die Generierung eines Röntgentagebuchs werden alle gewünschten Bilder eingelesen und anhand definierter DICOM-Tags die Werte für die einzelnen Felder im Tagebuch ermittelt.

## 1. Bildquelle Bildarchiv

Alle im eingestellten Bildarchiv enthaltenen Bilder werden geprüft. Liegt Content Date oder Acquisition Date des Bildes im gewählten Zeitraum, so wird das Bild in das Tagebuch aufgenommen.

### 2. Bildquelle DICOM-Dateien

Liegen die Dateien im DICOM-Format vor, können diese auch direkt gelesen werden. Dies ist wesentlich schneller als die Abfrage vom Bildarchiv.

Es können wieder Include- und Exclude-Filter für die Dateisuche eingestellt werden (z.B. "\*.dcm") und optional kann auch in Unterverzeichnissen gesucht werden.

### 3. Zeitraum

Sollen nur die Daten für einen bestimmten Zeitraum in das Tagebuch aufgenommen werden, so kann das Start- und das Endedatum dieses Zeitraums gesetzt werden. Sind die Checkboxen nicht gesetzt wird alles in das Tagebuch aufgenommen. Die Felder können auch einzeln aktiviert werden.

# 4. Konfiguration der Tags

Ähnlich wie auch im digipax wird definiert, welcher DICOM-Tag für ein bestimmtes Feld im Tagebuch zu verwenden ist. Da bei den einzelnen Software-Systemen Unterschiede beim Speichern der Werte auftauchen können, kann stets ein zweites Alternativtag gesetzt werden. Liefert also z.B. Content Date kein gültiges Datum für die Erstellung der Aufnahme kann alternativ das Datum aus Acquisition Date genutzt werden.

Auch bei dieser Konfiguration können Felder des Tagebuchs deaktiviert werden und die optionalen Felder besonderen Wünschen angepaßt werden.

# 5. Zielverzeichnis und Ausgabe

Es ist ein Zielverzeichnis auszuwählen, in dem das neu generierte Tagebuch gespeichert werden soll. In diesem Verzeichnis wird stets eine Datei xray.journal erzeugt, welche auf Wunsch für die weitere Verwendung im digipax eingesetzt werden kann (in den entsprechenden Ordner kopieren), und es wird eine Datei namens journal.csv erzeugt, welche z.B. mit Excel weiterverarbeitet und ausgedruckt werden kann.

Die Einträge im Tagebuch sind dabei nach Datum der Aufnahme sortiert.

#### 6. Log

Informationen und Probleme bei der Abarbeitung werden im Logfenster textuell dargestellt.

#### 7. mögliche Probleme

In den meisten Bildern fehlen die Angaben zu kV, mAs und Dosis. Auch der Röntgenassistent/in ist meist nicht eingetragen. Die Spalten im Tagebuch bleiben in diesen Fällen leer.